# <span id="page-0-0"></span>**Noonian Documentation**

*Release 0.9.1*

**Eugene Newall-Lockett**

**Jan 26, 2021**

## **CONTENTS:**

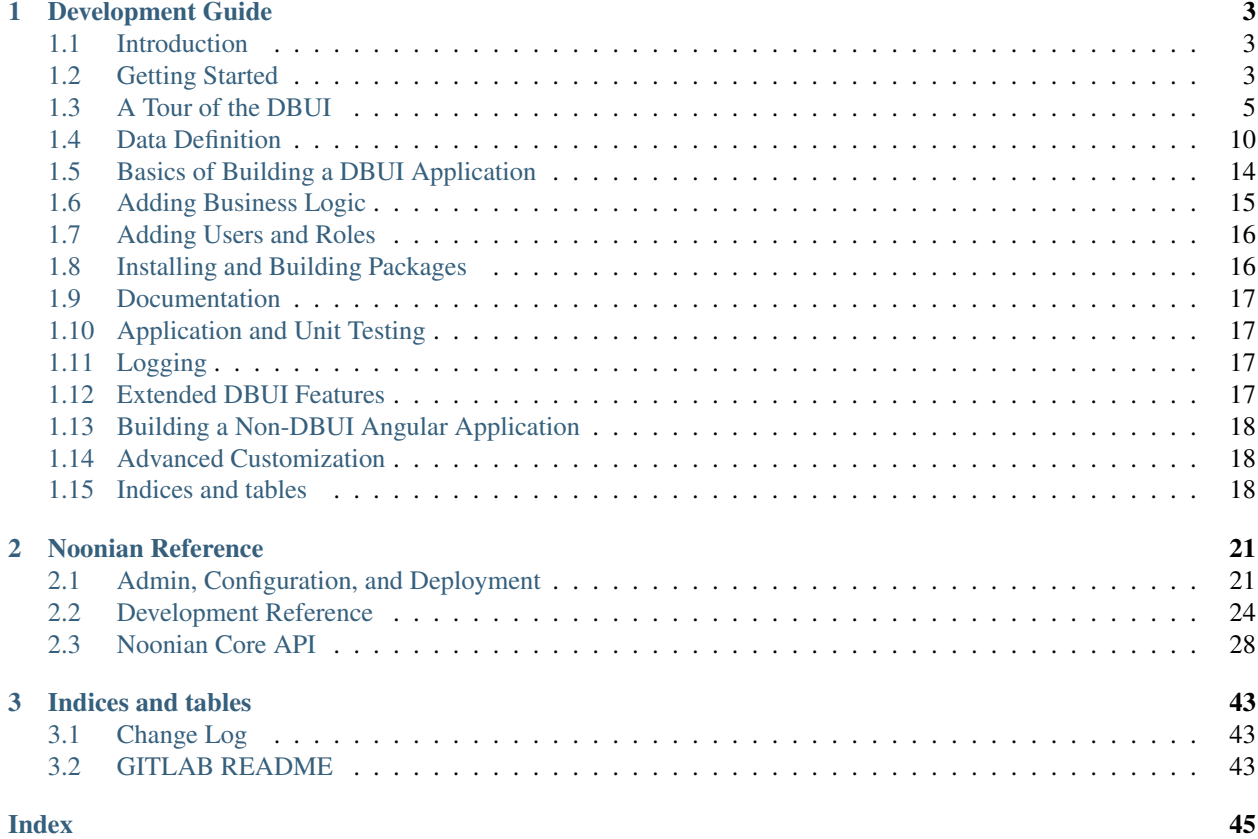

This documentation is divided into two parts:

### *[Development Guide](#page-6-0)*

A guide meant to be read in sequence to learn how to develop the system.

### *[Reference Materials](#page-24-0)*

The detailed technical details you'll probably need to refer back to while developing on the system.

Todo: We need a User Guide: general DBUI usage for non-developer end-users of applications built from the DBUI. Showing how to use features such as the query editor, Perspective/column editor, CSV export, ...

### **CHAPTER**

## **DEVELOPMENT GUIDE**

<span id="page-6-0"></span>This section is will walk you through the key concepts and structures needed for developing an application with Noonian.

## <span id="page-6-1"></span>**1.1 Introduction**

### **1.1.1 What is it?**

- It is a completely *[Free \(Libre\)](#page-22-0) [MEAN](#page-22-1)*-based integrated platform for rapid development of full-featured browserbased applications.
- It is a framework for defining data objects for persistence, and for creating business logic and user interface around those objects.
- It is its own browser-based development environment for full-stack javascript applications.

### **1.1.2 What can I do with it?**

- Define your data objects using meaningful field types.
- Edit those objects within a rich, customizable UI that allows you to create a fully-functional *[CRUD](#page-22-2)* interface with a few lines of JSON.
- Build your application's UI entirely based on that built-in UI by adding buttons, triggers, web services, user roles and permissions, and custom pages.
- AND/OR build your application's UI to be completely distinct, leveraging Noonian to organize the Angular components, and for its data APIs and web services.

## <span id="page-6-2"></span>**1.2 Getting Started**

This section will guide you through the process of installing Noonian and its dependencies, and setting up a fresh instance.

These instructions should generally apply to Linux, Windows, and MacOS hosts.

### **1.2.1 Installation**

The dependencies to required by Noonian are:

- 1. [Node.js](https://nodejs.org/en/download/)
- 2. [MongoDB](https://www.mongodb.com/download-center?jmp=nav#community)
- 3. [bower](https://bower.io)

### **Mongo DB**

Follow the instructions in the [MongoDB documentation](https://docs.mongodb.com/manual/installation/?jmp=footer&_ga=2.23881914.1626274738.1558626728-547197231.1550946579#mongodb-community-edition-installation-tutorials) to get MongoDB installed on your system.

Ideally, you will be able to perform a system-wide installation and run it as a service. However, if you do not have root access to the machine on which you are running, it is possible to run it from a directory under user home directory.

### **Node.js**

Package managers provide the easiest way to get the latest version installed on your system. The nodejs website provides a [comprehensive list of available packages](https://nodejs.org/en/download/package-manager/) for most operating system hosts.

The Node.js installation includes the Node Package Manger *npm <https://npmjs.com*>, which will be used for the rest of the installation process.

### **Bower**

At the commandline, install bower globally using npm:

npm install -g bower

*If you performed a system-wide node install, you'll need to perform the above command as the root or administrative user.*

### **Noonian**

At the commandline, install noonian globally with npm:

npm install -g noonian

*NOTE: if you are installing to a system-wide node install (as opposed to a node installation that is owned by a non-root user), there may be issues installing dependencies compiled via node-gyp. To get around the issue, use the "unsafe-perm" parameter:*

npm install --unsafe-perm -g noonian

*This will be resovled in a future version that will have refactored out any dependencies that are not pure javascript.*

### **1.2.2 Instance Setup**

First, create a directory for your instance, and make it your current working directory.

```
mkdir my-noonian-instance
cd my-noonian-instance
```
Then use the [Noonian CLI](#page-0-0) to initialize the directory as a noonian instance:

```
noonian init my-instance
```
This will create a new file **instance-config.js**, which may be edited to [configure the instance.](#page-0-0)

Edit the configuration file, and then use the CLI to bootstrap the database for the instance:

noonian bootstrap -p adminPassword

This will initialize the configured database with the core system, setting the initial password for admin to "adminPassword".

Use the CLI to start the instance:

noonian start

This will start the instance as a background service (forked process), and direct stdout and stderr to stdout.log and stderr.log.

You may stop it with the CLI as well:

noonian stop my-instance

(if your current working directory is the instance directory, the "my-instance" can be omitted)

## <span id="page-8-0"></span>**1.3 A Tour of the DBUI**

Noonian's graphical user interface is referred to as DBUI: an initialism for "DataBase User Interface".

The DBUI is what you see when you log in, and provides all of the screens for viewing and editing Business Objects in the system. It provides a rich interface for managing your data, and is designed to serve as a starting point for your database application.

This section will provide a brief introduction to the overall layout and some basic features built in to the DBUI.

When you first log in to a fresh instance, you are greeted with the default home screen:

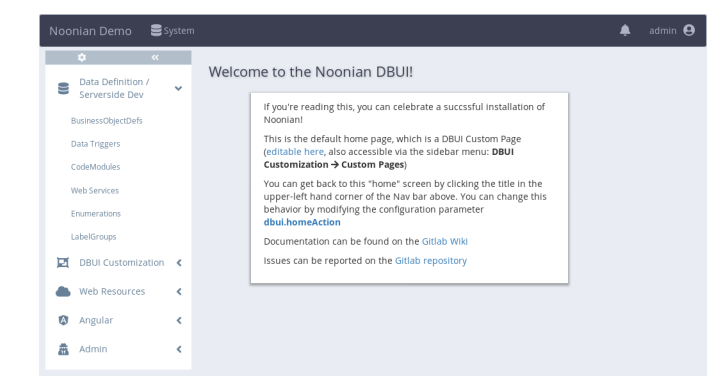

At the top we've got the **navbar**, on the left we've got the **sidebar**, and the majority of the screen is our main content area.

### **1.3.1 The Navbar**

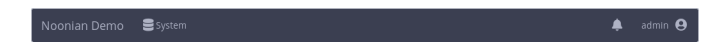

The top bar we'll refer to as the **navbar** (this is by convention; in actuality most navigation in a Noonian system occurs via the sidebar)

Starting from the left, the navbar components are:

### **Page Title**

Displays the configured instance name. When clicked, takes user to the configurable "home" screen, which is the same screen displayed when the user first logs in.

### **System Menu**

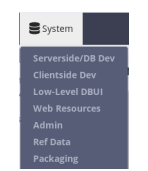

To the right of the title, the configured dropdown menus are displayed. Menus can be customized based on user role.

The System menu is the default navbar menu for the system admin role, and shows logical groupings of all *[Business](#page-21-3) [Object](#page-21-3)* classes in the system.

### **Notifications**

The bell icon on the right-hand side of the navbar contains a list of alert messages that the system has displayed to the user during their session.

### **User Menu**

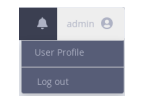

The rightmost icon on the navbar is for user profile management (password reset, etc.) and log-out.

### **1.3.2 The Sidebar**

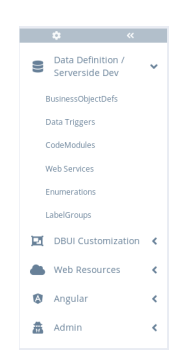

The sidebar is the primary mechanism by which the user navigates a Noonian system. The content of the sidebar is customizable based on user role.

The default sidebar for the system admin role is the *Developer Menu*, providing access to the components used for developing a Noonian application.

### **Gear Menu**

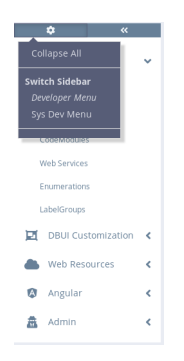

The gear icon on the upper left-hand side of the sidebar allows the user to select which sidebar menu is displayed. Additionally, it provides an option to collapse all submenus on the sidebar.

### **Minimize and Expand**

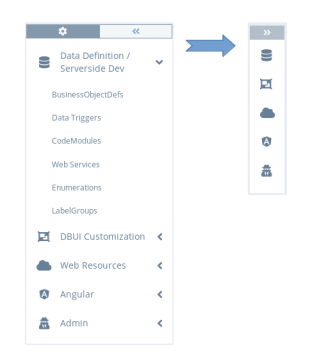

The double chevron icon on the top right of the sidebar provides a way to reduce the size of the sidebar. Clicking it reduces the display to show only icons for each submenu title. In minimized mode, a submenu is exposed when the mouse hovers over its submenu icon.

### **1.3.3 Home Screen**

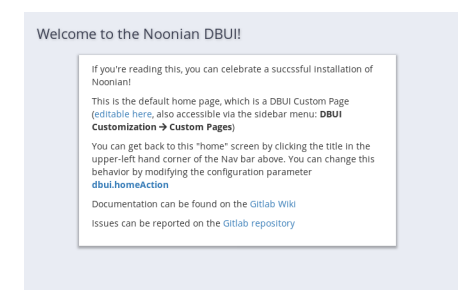

When the user initially logs in, the main content area is populated with a configurable home screen. This is the same screen that is shown when the user clicks the title on top left of the navbar.

The default home screen on a fresh instance provides information on how to customize it.

### **1.3.4 List, Edit, and View Business Objects**

The core functionality of the Noonan DBUI is in editing, viewing and querying *[Business Objects](#page-21-3)* in the database. There are 3 primary screens for doing so: list, edit, and view.

### **List**

The list screen displays a list of Business Objects in the system. It includes search and query tools and configurable action buttons.

It happens that all of the links on the Developer Menu actually link to a list screen. As an example, let's take a look at the configuration list, since there are a number of objects to be seen on a fresh instance:

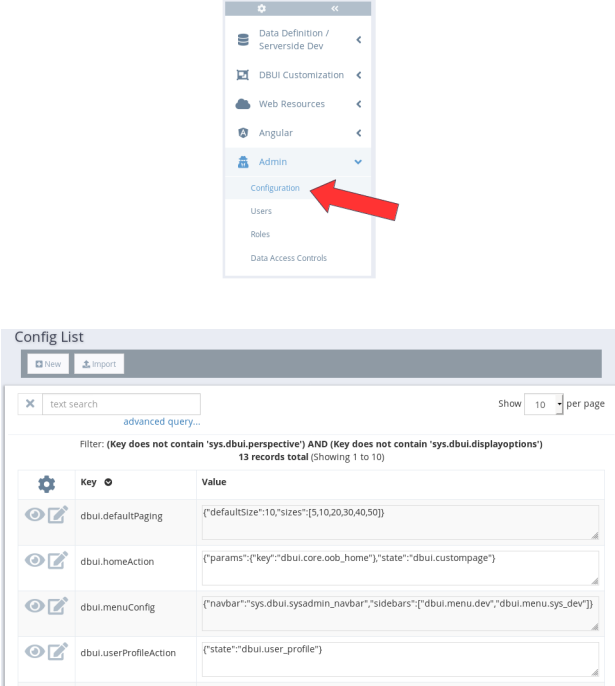

You see a filtered list of **Config Business Objects** in the system, and several buttons and tools.

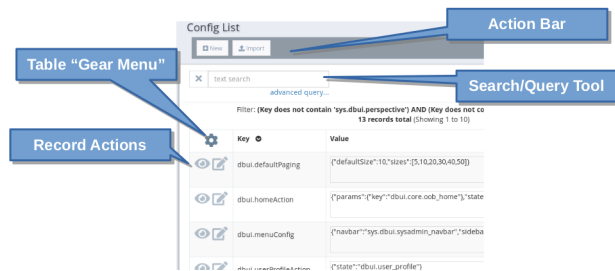

Action Bar Shows buttons for configured actions for the current *[perspective](#page-21-4)*.

- Search/Query Tool Allows for a quick text search, or opening the Query Builder to perform more sophisticated query on the data.
- Gear Menu Shows a dropdown to perform table-related actions, such as editing the displayed columns, or refreshing or exporting the data.
- *[Record Actions](#page-22-3)* Shows record-specific actions that can be invoked for a specific row. The View and Edit actions are generally present for the default list *[perspectives](#page-21-4)*.

### **Edit**

The edit screen displays a form for editing a single Business Object. It includes layout editing tools and configurable action buttons.

As an example, let's take a look at an edit screen for a User Business Object:

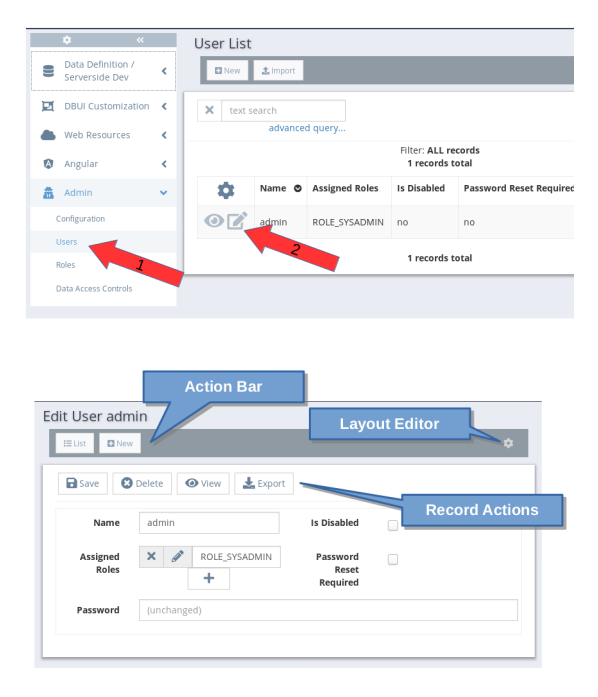

Action Bar Shows buttons for configured actions for the current *[perspective](#page-21-4)*.

Layout Editor Shows a dialog that allows the user to change the fields displayed and the layout of the form.

*[Record Actions](#page-22-3)* Shows record-specific actions that can be invoked for the object being edited. The Save, Delete, View, and Export actions are generally present for the default edit *[perspectives](#page-21-4)*.

### **View**

The view screen is very similar to an edit screen, the obvious difference being the editability of the displayed Business Object.

As an example, let's look at the corresponding view for the User object we examined above. Use the View button from the edit screen:

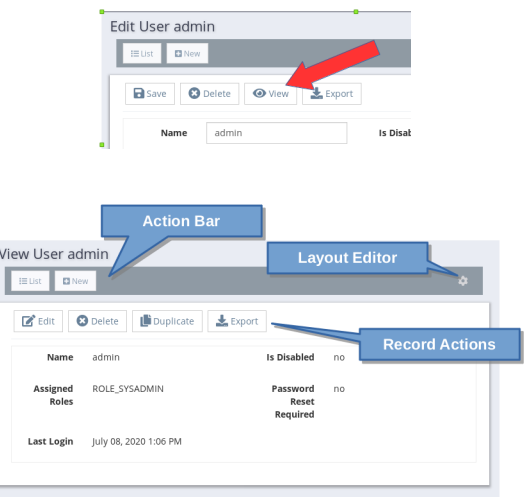

Action Bar Shows buttons for configured actions for the current *[perspective](#page-21-4)*.

Layout Editor Shows a dialog that allows the user to change the fields displayed and the layout of the form.

*[Record Actions](#page-22-3)* Shows record-specific actions that can be invoked for the object being edited. The Edit, Delete, Duplicate, and Export actions are generally present for the default view *[perspectives](#page-21-4)*.

## <span id="page-13-0"></span>**1.4 Data Definition**

### **1.4.1 The Business Object**

Business Objects are the basic building blocks of any Noonian application. Defining a Business Object is akin to defining a database table in the SQL world, and resembles class definition in the Object Oriented Programming world.

In Noonian, you define the the data schema for your application by creating a set of **Business Object Definitions.** 

When you create a Business Object Definition, you're defining structure for a particular class of Business Object that you want to persist.

That class of Business Object you defined translates to several components in a Noonian system:

- 1. A corresponding collection in MongoDB that contains the persisted objects
- 2. An API within the server-side Node.js environment for querying, reading, and updating the objects
- 3. An API provided by an Angular.js service that allows you to query, read and update from the client-side.
- 4. A set of screens for viewing, querying, and updating the objects within the Angular.js front-end, called the DBUI.

### **1.4.2 Creating a Business Object Definition**

Expand the sidebar menu Data Definition / Serverside Dev; and select BusinessObjectDefs

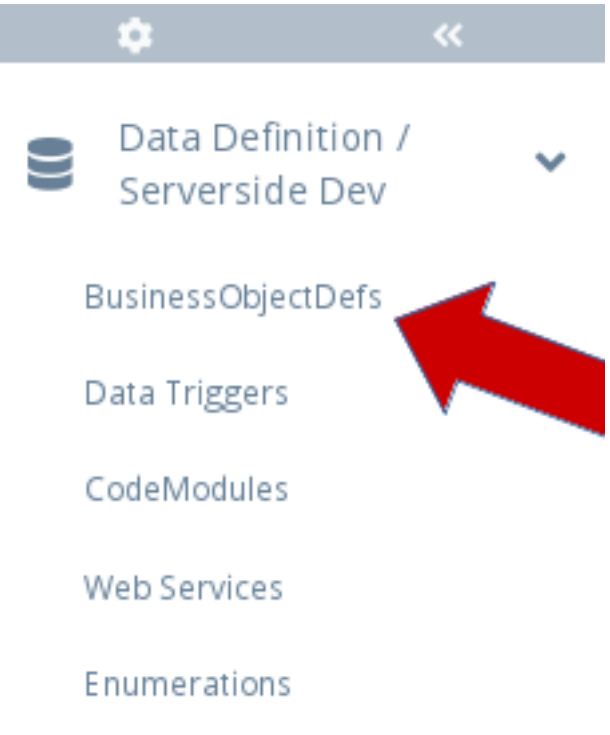

Fig. 1: BusinessObjectDefs Menu

You are shown the list of BusinessObjectDef's in the system. Select the New button at the top to create a new one.

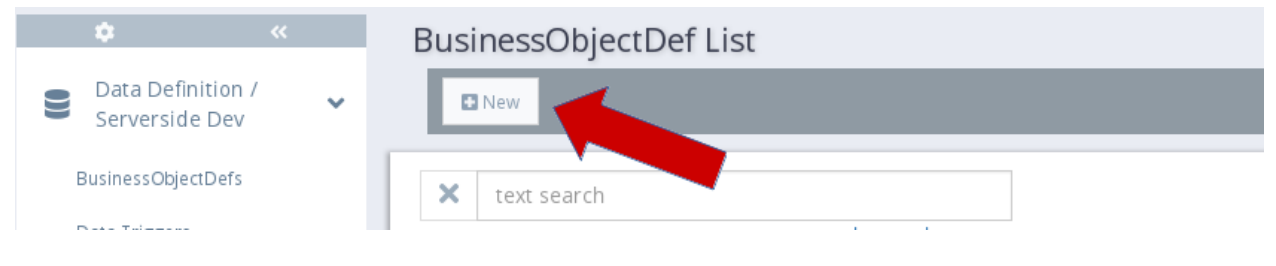

Fig. 2: BusinessObjectDef List -> New

You are shown a form that allows you to specify the fields for your new Business Object Definition. Let's demonstrate with a basic Person class:

The definition is simply a JSON object mapping each field name to its respective Type Descriptor :

```
{
    "name":"string",
    "birthday":"date",
    "phone_number":"phone",
    "address":"physical_address",
    "profile_picture":"image",
    "wears_glasses":"boolean",
    "number_of_children":"integer",
    "misc_notes":"text",
```
(continues on next page)

## New BusinessObjectDef

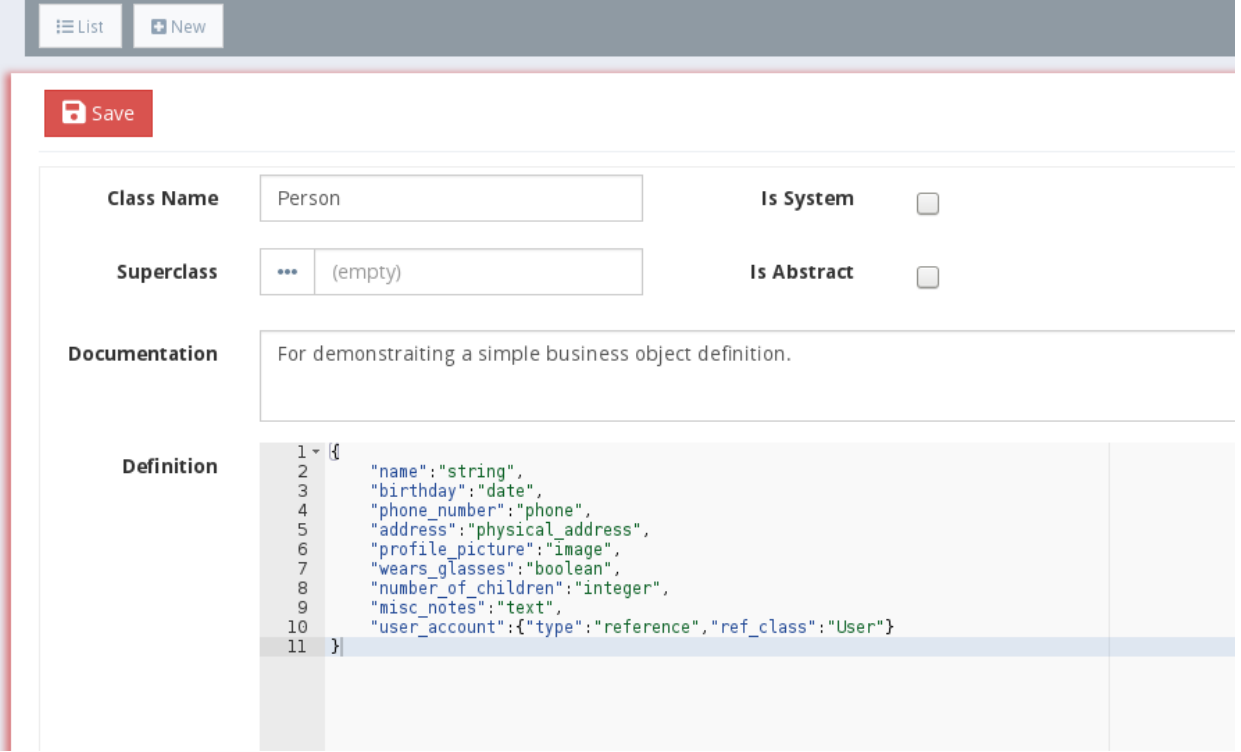

Fig. 3: New BusinessObjectDef

(continued from previous page)

```
"user_account":{"type":"reference","ref_class":"User"}
```
Notice in the example, most of the types are described simple strings: "string", "date", "boolean", etc. This is a shorthand for those types that require no more than a single string. The user account field is the exception: its type is "reference", so we need to specify what class of objects it should reference.

Also perhaps you've noticed how the fields "name" and "misc\_notes", have the types "string" and "text", and you're wondering the purpose of the distinction - isn't a "text" field is just a long string? Indeed it is! However, by calling it a "text" field, we are 1) creating a more precise description, 2) telling the display logic to use the larger text block for editing it, and 3) telling the system to index it differently.

Let's go ahead and save the BusinessObjectDef. Notice how those types get expanded after you save:

```
{
  "name": {
    "type": "string"
  },
  "birthday": {
    "type": "date"
  },
  "phone_number": {
    "type": "phone"
  },
  "address": {
    "type": "physical_address"
  },
  "profile_picture": {
    "type": "image"
  },
  "wears_glasses": {
    "type": "boolean"
 },
  "number_of_children": {
    "type": "integer"
  },
  "misc_notes": {
    "type": "text"
  },
  "user_account": {
    "type": "reference",
    "ref_class": "User"
 }
}
```
}

When you save the a BusinessObjectDef, any single-string values get replaced by a full **Type Descriptor**. The **Type** Descriptor fully describes a field's type, and at its simplest consists of a single "type" property. Other properties on a Type Descriptor add neccessary detail in describing the fields type. Some are mandatory (e.g. "ref\_class" for a reference field) , and others are optional (e.g. you may specify a minimum or maximum value of an integer field with a min or max property.)

Please see the [reference page for Field Types](#page-0-0) for a complete list of available field types and their respective type descriptor properties.

### **1.4.3 Indexing**

*coming soon*

Todo: pending implementation of BusinessObjectDef index specification

## <span id="page-17-0"></span>**1.5 Basics of Building a DBUI Application**

This section will guide you through the key concepts needed to build an application in the DBUI.

### **1.5.1 Perspectives and Layouts**

The primary screens in the DBUI are the List, Edit, and View screens. When we are looking at one of these screens, we are in fact looking at Business Object data from a particular *[perspective](#page-21-4)*.

A \*perspective\* has a name, and contains the information about what fields to show and how to lay them out, what actions and buttons to display, any filtering and sorting to apply, and so on.

You can always tell the name of the perspective you're looking at by looking at the end of the URL:

/list/BusinessObjectClass/PERSPECTIVE\_NAME

/view/BusinessObjectClass/OBJECT\_ID/PERSPECTIVE\_NAME

/edit/BusinessObjectClass/OBJECT\_ID/PERSPECTIVE\_NAME

### **List Perspectives**

### **View and Edit Perspectives**

### **Editing Perspective Data Directly**

Perspectives are stored in the database as \*Config\* Business Objects, with keys named as follows:

sys.dbui.perspective.PERSPECTIVE\_NAME.BusinessObjectClass

Perspective data can be viewed and edited directly by going through the DBUI Developer Menu, under \*DBUI Customization\* -> \*Perspectives\*

### **Wildcard Perspectives**

### **1.5.2 Menus**

TODO

### **1.5.3 Custom Pages**

How to create one How to navigate via menu item How to navigate via uiRouter state change

### **1.5.4 UI Actions**

### **1.5.5 Configuration**

Todo: Configuration relevant to development-guide; focus should be on using it within your code, not what specfic keys are for and how user/role customization works (link to sys and dbui2 package reference for that)

### **Customization**

Todo: sys pacakge reference - dev guide should link where needed

### **Role-based**

**User-based**

### **Important Configuration Items**

Todo: The detailed reference for DBUI configuration items belongs w/in the doc for the actual sys.dbui2 package

**Instance Name**

**Home Action**

**Navbar Menu**

**Sidebar Menu**

**Default Paging Settings**

## <span id="page-18-0"></span>**1.6 Adding Business Logic**

This section is will walk you through the structures available to you when developing business logic in your Noonian application.

### **1.6.1 Fundamentals**

Developing the server-side business logic in a Noonian application involves creating business objects containing your code.

### **1.6.2 Data Triggers**

TODO

### **1.6.3 Web Services**

TODO

**1.6.4 Code Modules**

TODO

### **1.6.5 Member Functions**

TODO

**1.6.6 Schedule Triggers**

TODO

## <span id="page-19-0"></span>**1.7 Adding Users and Roles**

### **1.7.1 Menus and Perspectives**

TODO

### **1.7.2 Data Access Controls**

TODO

## <span id="page-19-1"></span>**1.8 Installing and Building Packages**

TODO

## <span id="page-20-0"></span>**1.9 Documentation**

Most of the Business Objects you create in the process of building an application have a Documentation field you can use to include relevant documentation for the respective components. These fields support JSDoc and reStructuredText, and can be used to generate API and development documenation for your Noonian applications.

TODO

Todo: pending implementation of Noonian Doc Generation

..todo:: Application Diagrams add-on

## <span id="page-20-1"></span>**1.10 Application and Unit Testing**

Noonian integrates Jasmine, Selenium, and Protractor for creating unit tests for your applications.

TODO

Todo: Pending implementation of Jasmine/Selenium/Protractor integration

## <span id="page-20-2"></span>**1.11 Logging**

TODO

## <span id="page-20-3"></span>**1.12 Extended DBUI Features**

This section takes you through several useful DBUI features not yet mentioned in this guide.

### **1.12.1 DBUI Pivot Page**

TODO

### **1.12.2 Reporting**

TODO

### <span id="page-21-6"></span>**1.12.3 Internationalization**

TODO

## <span id="page-21-0"></span>**1.13 Building a Non-DBUI Angular Application**

The guide thus far has show how it is possible to build a full-featured application by extending and customizing the DBUI. This section describes how you can use Noonian to build an Angular.js application that is not based on DBUI. In this scenario, it is still possible to leverage the DBUI and Noonian's data layer and APIs for your application.

A practical example of a use case might be a lightweight Angular-based front-end that leverages Noonian for the data layer and business logic, and the DBUI as an administrative back-end.

Note: A basic understanding of Angular.js compoenents is assumed for this section

### **1.13.1 Angular Components**

## <span id="page-21-1"></span>**1.14 Advanced Customization**

This section is describes how to extend the fundamental objects of Noonian and the DBUI.

### **1.14.1 Custom Field Types**

TODO

### **1.14.2 Custom Query Operations**

TODO

## <span id="page-21-2"></span>**1.15 Indices and tables**

- *[Glossary](#page-21-5)*
- genindex
- modindex
- search

### <span id="page-21-5"></span>**1.15.1 Glossary**

### **Noonian Terminology**

<span id="page-21-3"></span>Business Object A persisted data object.

DBUI The graphical user interface of Noonian: "DataBase User Interface"

<span id="page-21-4"></span>Perspective A configuration object that describes how to render a DBUI screen: layout, table columns, action buttons, etc.

<span id="page-22-4"></span><span id="page-22-3"></span>RecordAction An action within the DBUI that is tied to a Business Object when invoked.

### **Related Jargon**

<span id="page-22-2"></span>CRUD The fundamental database operations: Create Read Update Delete

<span id="page-22-0"></span>Free Software [Free as in "Free Speech" \(liberty\), not as in "Free Beer" \(price\)](https://www.fsf.org/about/what-is-free-software)

<span id="page-22-1"></span>MEAN A stack of technologies for web development that consists of Javascript and JSON for both front and backend:  $M = MongoDB E = Express A = AngularJS N = Node.is$ 

### **CHAPTER**

**TWO**

## **NOONIAN REFERENCE**

<span id="page-24-0"></span>Detailed technical documentation for Noonian development and administration.

## <span id="page-24-1"></span>**2.1 Admin, Configuration, and Deployment**

### **2.1.1 Instance Configuration**

Configuration for a Noonian instance is stored in a javascript file in the base of the instance directory: instanceconfig.js. A default is generated from a template when an instance is initialized using the CLI.

### **Configuration File**

### **Required Parameters**

At instance initialization, all required parameters are populated/generated with reasonable defaults.

### instanceName

A name used for referring to the instance via the CLI. Should be unique across instances on a server for the CLI to work properly.

### instanceId

An identifier used in versioning the persisted business objects. It should be short; by default it matches the instance name.

### serverListen

TCP Port and address on which to bind. On initialization, the Noonian CLI examines the config files for all configured instances on the machine and chooses a port number by adding 1 to the highest one found.

```
serverListen: {
 port: 11100,
 host: '127.0.0.1'
}
```
### mongo

MongoDB connection string and options. Initialization defaults to localhost

```
mongo: {
  uri: 'mongodb://localhost/noonian-myinstance'
}
```
#### secrets

Secret string used for signing the auth tokens for authentication. Initialization generates a random UUID.

```
secrets: {
 session: '1f6885e7-36a8-4dd9-909e-d585e5bd0879'
}
```
### **Logging**

By default, log level is set to **debug**, writing logs to instance.log (all log messages) and error.log (only error messages).

See *[Configuration](#page-30-0)* for more details on logging configuration.

#### **Optional Parameters**

#### urlBase (string)

A path under which the noonian instance will be served.

Use urlBase if noonian will be served to a path other than the root of the domain. For example, one domain can host multiple noonian instances as such: mydomain.com/instance1, mydomain.com/instance2

### enableBackRefs

Enable "back reference" processing on reference fields.

#### enableHistory

### **Instance Directory Structure**

The files and directories in the instance directory are described below.

- instance-config.js
- client base directory for static content served from the filesystem by the webserver (this directory is checked BEFORE client directory of the core app listed above) \* bower\_components - holds bower dependencies of packages installed on this instance
- node\_modules holds any npm dependencies of packages installed on this instance
- *[pkg-key]* if package building with filesystem sync is enabled, data updates are synced to this directory

### **2.1.2 Command Line Interface**

```
Usage: noonian [options] [command]
Options:
 -V, --version output the version number
 -h, --help output usage information
Commands:
 start [options] [instanceName] launch an instance
 stop [options] [instanceName] stop a running instance
 restart [options] [instanceName] restart a running instance
 env [options] [instanceName] show environment variables for launching an
 instance (returns source-able list of variable export lines) (continues on next page)
```
(continued from previous page)

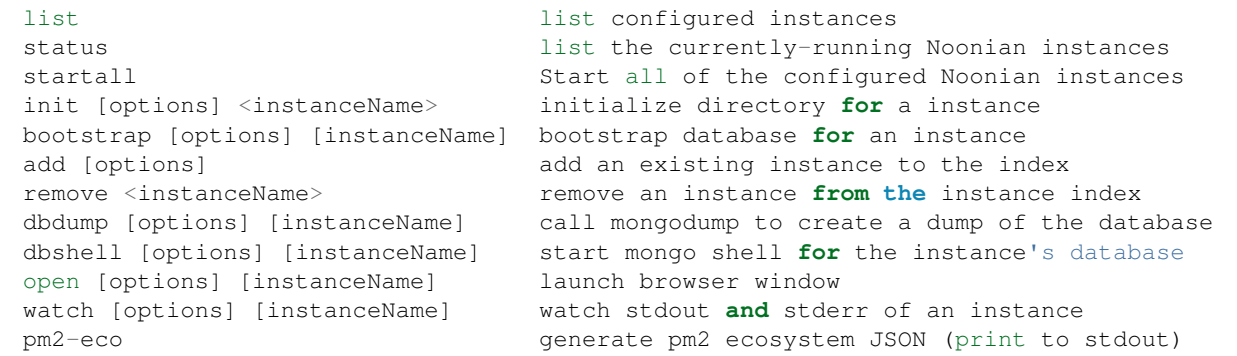

#### **Instance Set-up**

init, bootstrap, add, remove

### **Process Management**

The CLI contains basic functionality for managing Noonian instances on the local machine. These features are meant for use in a development envrionment. For a production deployment, either a Docker container or a more sophisticated process management tool such as PM2 is recommended.

Start / Stop / Restart

Status

PM2 Ecosystem Generation

### **Utilities**

Database Dump

Database Shell

Get Environment Variables

### **Installing Bash Autocompletion**

The Noonian CLI has a bash auto-completion script so commands and instance names can be auto-completed at the command prompt.

If you have root access to the system, you can create a symbolic link in /etc/bash\_completion.d to the NOO-NIAN\_HOME/template/bash\_completion.d

```
ln -s /path/to/installation/node_modules/noonian/template/bash_completion.sh /etc/
˓→bash_completion.d/noonian
```
If you do not have root access, you can simply source the bash\_completion.sh in your .bashrc. (Alternatively, refer to [this discussion for other options\)](https://serverfault.com/questions/506612/standard-place-for-user-defined-bash-completion-d-scripts)

### **2.1.3 Deployment**

This document describes various options for production deployment of a Noonian instance.

### **PM2**

Run Noonian as a service using [PM2](https://pm2.keymetrics.io/)

### **Proxy through Apache**

### **Docker**

There are multiple scenarios for deploying Noonian using docker:

- All-in-one, single instance
- All-in-one, multi-instance
- External MongoDB, single-instance Noonian container
- External MongoDB, multi-instance Noonian container

### **All-in-one Container**

Full Node + MongoDB + Noonian stack in one image/container.

### **Docker-Compose Stack**

Two separate containers: one MongoDB, one Node.js/Noonian

## <span id="page-27-0"></span>**2.2 Development Reference**

This documentation provides detailed technical information for Noonian development to supplement the API documentation.

### <span id="page-27-1"></span>**2.2.1 Data Model**

This section covers defining Business Objects as well as using the server-side persistence layer for accessing and manipulating those objects.

### **Business Object Definition**

The data layer of a Noonian application is defined by creating a collection of BusinessObjectDef objects.

### **Persistence API**

The API is modelled after the Mongo shell, wherein each collection in the database corresponds to a property on the db object, and that property contains the full *[CRUD](#page-22-2)* interface for working with that collection:

```
//Mongo shell
db.SomeCollection.find(...)
```
The db API in Noonian functions in a similar fashion. Each Business Object Definition (BusinessObjectDef) in the system corresponds to a property on the db object, and that property contains the full *[CRUD](#page-22-2)* interface for working with those Business Objects:

```
//Server-side Noonian code
db.SomeBusinessObject.find(...).then(resultList=>{...})
```
These properties on the db object are called the Business Object Models, and are in fact augmented instances of Model from the [mongoose library.](https://mongoosejs.com/docs/api/model.html) This documentation will cover the most important functions, but the full API can be referenced on the mongoose project website (the current version of Noonian utilizes mongoose v5.9).

### **Differences from Mongo and Mongoose**

An understanding of the [MongoDB shell operations](https://docs.mongodb.com/manual/crud/) and the [mongoose API](https://mongoosejs.com/docs/api/model.html) translates to an almost complete understanding of the Noonian persistence API. This section describes where Noonian differs from one or the other.

### **Noonian and Mongoose are Promise-Based**

The objects returned when running operations in the mongo shell generally provide synchronous access to the data. For example:

```
> u = db.User.findOne({name:'admin'});
> print(u.name);
admin
>
```
Noonian/Mongoose run asynchronously utilizing promises:

```
db.User.findOne({name:admin}).then(u=>{
   console.log(u.name);
});
```
### **Noonian and Mongoose are Schema-Based**

Construct objects instead of using "insert".

### **Metadata**

### **Inheritance**

### **Other Internals**

- Data Triggers
- Field pre/post processing
- ID Generation

### **Creation/Insertion**

### **Query/Lookup**

**Deletion**

**Aggregation Pipeline**

### **2.2.2 Indexing**

TODO

### **2.2.3 Query Ops**

TODO

### **2.2.4 References**

TODO

### **2.2.5 Config**

Server/instance config specifications Detailed description of all "sys." configuration items, but not the dbui ones sys.urlConfig sys.two\_factor\_auth sys.password\_complexity

Todo: clearly deliniate noonian core from the sys package: core should be refactored to put core-specific config (e.g. the above 3) into instance-config; config that drives functionality within the sys package should be in noonian config

### <span id="page-30-1"></span>**2.2.6 Logging**

Noonian integrates the [winston](https://github.com/winstonjs/winston) package for javascript logging, and provides functionality for creating and configuring a hierarchy of named loggers.

### <span id="page-30-0"></span>**Configuration**

### **Basic Configuration**

Basic logging configuration can be set in instance-config.js using either the key logLevel or loggers.

### **logLevel**

Simplest configuration, specifying only the log level. Possible values are:

- *error*
- *warn*
- *info*
- *verbose*
- *debug*
- *silly*

All log messages are written to the file **instance.log**, and error messages are written to the file **error.log**.

### **loggers**

Todo: Allows for more control over which levels go to which targes, and some customization of log message formatting.

### **Advanced Configuration**

Todo: For more control over logging transports and formatting, the file logging-config.js in the instance directory may be used to incorporate arbitrary winston loggers into Noonian.

### **Logger Naming**

Loggers can be named in a similar hierarchical fashion as is done with [apache log4j.](https://logging.apache.org/log4j/2.0/manual/architecture.html)

The name of the logger is included in messages written by that logger.

Todo: Loggers can be enabled, disabled, and configured by name.

### <span id="page-31-1"></span>**2.2.7 Auth**

TODO

### **2.2.8 Data Export**

TODO

### **2.2.9 GridFS**

TODO

### **2.2.10 Packaging**

### **2.2.11 Web Sockets**

TODO

## <span id="page-31-0"></span>**2.3 Noonian Core API**

This section documents the API for the code belonging to the Noonian server-side core. The core is that code that is installed when you run *npm install*.

### **2.3.1 Authorization and Authentication**

### Injectable as: auth

Provides functionality around user authentication, role checking, and data access permissions.

### **getCurrentUser**(*req*)

Gets the User BusinessObject for the user currently logged in

### Arguments

• **req** – the request object (Express JS)

Returns Promise.<User> – resolving to user account associated with the request, or false if none

### **updateUserPassword**(*req*, *newPassword*)

Update password for a user; checks configured password complexity requirements if applicable.

Arguments

- **req** the request object (Express JS)
- **newPassword** (string) –

Returns Promise.<{"success"}> –

### **getCurrentUserRoles**(*req*)

Get roles for current user.

### Arguments

• **req** – the request object (Express JS)

### Returns Promise.<Array.<string>> – array of Role ids

### <span id="page-32-0"></span>**checkRolesForUser**(*user*, *rolespec*, *noShortCircuit*)

Check roles of a user account to determine if fullfills a role specficiation. If user has ROLE\_SYSADMIN, it will automatically succeeds unless noShortCircuit is enabled.

### Arguments

- **user** (BusinessObject.<User>) user Business Object
- **rolespec** (Array.<string>) list of role ids
- **noShortCircuit** (boolean) don't short-circut check for ROLE\_SYSADMIN

### Returns boolean – true if user passes role check

### **checkRoles**(*req*, *rolespec*)

Check roles of a user account to determine if fullfills a role specficiation. If user has ROLE\_SYSADMIN, it will automatically succeed.

### **Arguments**

- **req** the request object (Express JS)
- **rolespec** (Array.<string>) list of role ids

Returns boolean – Promise<> resolves to true on pass; rejects on failure

### **aggregateReadDacs**(*req*, *TargetBoModel*)

Pulls together Read DACs that apply to TargetBoModel and the current user's roles.

### Arguments

- **req** the request object (Express JS)
- **TargetBoModel** the Business Object model

Returns Promise.<{{condition, fieldRestrictions}}> – A promise resolving to aggregated DataAccessControl

### **aggregateUpdateDacs**(*req*, *TargetBoModel*)

Pulls together Update DACs that apply to TargetBoModel and the current user's roles.

### Arguments

- **req** the request object (Express JS)
- **TargetBoModel** the Business Object model

Returns Promise.<{{condition, fieldRestrictions}}> – A promise resolving to aggregated DataAccessControl

### **aggregateCreateDacs**(*req*, *TargetBoModel*)

Pulls together Create DACs that apply to TargetBoModel and the current user's roles.

### Arguments

- **req** the request object (Express JS)
- **TargetBoModel** the Business Object model

Returns Promise.<{{condition, fieldRestrictions}}> – A promise resolving to aggregated DataAccessControl

### **aggregateDeleteDacs**(*req*, *TargetBoModel*)

Pulls together Delete DACs that apply to TargetBoModel and the current user's roles.

- <span id="page-33-0"></span>• **req** – the request object (Express JS)
- **TargetBoModel** the Business Object model
- Returns Promise.<{{condition, fieldRestrictions}}> A promise resolving to aggregated DataAccessControl

#### **checkCondition**(*condObj*, *targetObject*)

Utility to check a query condition against an object; used for conditional DACs

#### Arguments

- **condObj** (object) –
- **targetObject** (object) –

### **checkReadDacs**(*req*, *TargetBoModel*, *query*)

Check Read DACs for a given user, BusinessObject class, and query. Returns a promise that either: a) Resolves to a query that has been modified to restrict access based on applicable DACs, or b) Rejects when DACs don't allow read access to the requested TargetBoModel

### **Arguments**

- **req** the request object (Express JS)
- **TargetBoModel** the Business Object model
- **query** (object) the original query

### Returns Promise –

### **2.3.2 Data Source**

Injectable as: db

The server-side api for retrieving and updating *[Business Objects](#page-21-3)*.

db contains all of the Business Object Models for interfacing with the persistence layer, as described in *[Data Model](#page-27-1)*

Todo: Document the Business Object Model's enhanced mongoose API in mongoose\_intercept and add a bomodel.rst

#### **generateId**()

Generates a random UUID and returns in URL-safe base64.

Returns string – new v4 URL-safe base64-encoded UUID

#### **\_svc**

Contains references to datasource submodules: field types, data triggers, query operations, gridFS access, reference processing, and package building/installation.

### <span id="page-34-0"></span>**db.\_svc.FieldTypeService**

Contains logic pertaining to FieldType objects: mongoose schema elements, calling to/fromDb function.

Todo: this is really low-level functionality probably not suitable for published API

### fieldtypes.**init**()

Initialize FieldType cache from DB.

Returns promise – fullfilled upon completion of caching

### **augmentTypeDescMap**(*tdm*)

Augments a type descriptor map's composites and arrays: flag composites, pull in definitions for named composites, and recursively process (Mutates the provided object; Used in initialization of BO Metadata.)

### Arguments

 $\cdot$  **tdm** (*ob* ject) – type descriptor map to process

Returns object – the same object that was passed in

### **class MongooseSchemaWrapper**()

### Arguments

- **textIndex** (boolean) indicates whether text index is configured for the FieldType
- **type** (function) the constructor object passed to mongoose

### **getSchemaElem**(*typeDescriptor*)

Convert typeDescriptor object from BOD into mongoose schema element.

### Arguments

- **typeDescriptor** (object) the type descriptor to convert
- Returns MongooseSchemaWrapper the object used by the Mongoose schema for a field w/ provided typeDescriptor

### **getFieldTypeHandler**(*typeDescriptorOrId*)

Get the actual FieldType object by ID or by type descriptor

### Arguments

• **typeDescriptorOrId** (object | string) – type descriptor object or field type name

### Returns FieldType –

### **processToDb**(*modelObj*)

Preprocess fields for persistence to mongo using the respective FieldType's to\_db function

### **Arguments**

• **modelObj** (BusinessObject) – object to process

### **processFromDb**(*modelObj*)

Preprocess fields coming from mongo using the respective FieldType's from\_db function

### Arguments

• **modelObj** (BusinessObject) – object to process

### <span id="page-35-0"></span>**db.\_svc.DataTriggerService**

All functionality to respond to data-update events to DataTriggers.

Todo: this is really low-level functionality probably not suitable for published API

datatrigger.**init**()

Initialize datatrigger servce

Returns Promise – resolving when init is complete

**registerDataTrigger**(*key*, *bodId*, *beforeAfter*, *onCreate*, *onUpdate*, *onDelete*, *actionFn*, *priority*) Register a system-level trigger(triggers that are not DataTrigger business objects)

#### Arguments

- **key** (string) key under which to register
- **bodId** (string) id of BusinessObjectDef to which trigger applies; if null, applies globally
- **beforeAfter** (string) 'before' or 'after'
- **onCreate** (boolean) trigger on create
- **onUpdate** (boolean) trigger on update
- **onDelete** (boolean) trigger on delete
- **actionFn** (*function*) function to invoke
- **priority** (number) relative priority

#### **refreshDataTriggers**()

Reload all DataTriggers from the database

Returns Promise resolving when reload is complete

### **processBeforeCreate**(*modelObj*, *keyFilter*, *saveOptions*)

Process triggers for pre-create

#### Arguments

- **modelObj** (BusinessObject) object for which to process triggers
- **keyFilter** (string) regular expression string; process only those triggers whose key matches
- **saveOptions** (*object*) object passed to save() function; injected into DataTriggers' action function

Returns Promise – resolves to: map of DataTrigger key to return/resolve value from respective action invication

**processBeforeUpdate**(*modelObj*, *keyFilter*, *saveOptions*)

Process triggers for pre-update

- **modelObj** (BusinessObject) object for which to process triggers
- **keyFilter** (string) regular expression string; process only those triggers whose key matches
- <span id="page-36-0"></span>• **saveOptions** (*ob*  $ject$ ) – object passed to save() function; injected into DataTriggers' action function
- Returns Promise resolves to: map of DataTrigger key to return/resolve value from respective action invication

**processBeforeDelete**(*modelObj*, *keyFilter*, *saveOptions*)

Process triggers for pre-delete

Arguments

- **modelObj** (BusinessObject) object for which to process triggers
- **keyFilter** (string) regular expression string; process only those triggers whose key matches
- **saveOptions** (*object*) object passed to save() function; injected into DataTriggers' action function

Returns Promise – resolves to: map of DataTrigger key to return/resolve value from respective action invication

**processAfterCreate**(*modelObj*, *keyFilter*, *saveOptions*)

Process triggers for post-create

### Arguments

- **modelObj** (BusinessObject) object for which to process triggers
- **keyFilter** (string) regular expression string; process only those triggers whose key matches
- **saveOptions** (object) object passed to save() function; injected into DataTriggers' action function

Returns Promise – resolves to: map of DataTrigger key to return/resolve value from respective action invication

**processAfterUpdate**(*modelObj*, *keyFilter*, *saveOptions*)

Process triggers for post-update

### Arguments

- **modelObj** (BusinessObject) object for which to process triggers
- **keyFilter** (string) regular expression string; process only those triggers whose key matches
- **saveOptions** (*object*) object passed to save() function; injected into DataTriggers' action function
- Returns Promise resolves to: map of DataTrigger key to return/resolve value from respective action invication

#### **processAfterDelete**(*modelObj*, *keyFilter*, *saveOptions*)

Process triggers for post-delete

- **modelObj** (*BusinessObject*) object for which to process triggers
- **keyFilter** (string) regular expression string; process only those triggers whose key matches
- **saveOptions** (*object*) object passed to save() function; injected into DataTriggers' action function

<span id="page-37-0"></span>Returns Promise – resolves to: map of DataTrigger key to return/resolve value from respective action invication

### **db.\_svc.QueryOpService**

Funcationality around queries, query clauses and conditions

query.**init**()

Initialize service from QueryOp objects in the DB

Returns Promise – resolving when init complete

#### **getQueryOpList**(*forType*)

Look up relevant QueryOps for a given type

#### Arguments

• **forType** (string) – field type

### Returns Array.<QueryOp> –

**satisfiesCondition**(*modelObj*, *condition*) Evaluate a query condition against a model object

#### **Arguments**

- **modelObj** (BusinessObject) object to evaluate against
- **condition** (object) the query condition

Returns true iff modelObj satisifes query condition

### **applyNoonianContext**(*queryObj*, *context*)

Search for any \$noonian\_context objects within the queryObj, replace with values from actual context.

Keys mapping to an object such as {\$noonian\_context:'dotted.spec.string'} will be mapped to context.dotted.spec.string *Mutates queryObj!*

#### Arguments

- **queryObj** (object) –
- **context** (object) –

Returns null –

#### **queryToMongo**(*queryObj*, *boMetaData*)

Process any custom query operators to create a query for mongodb *Mutates queryObj!*

### Arguments

- **queryObj** (object) –
- **boMetaData** (object) –

#### Returns null –

**stringifyQuery**(*queryObj*, *boMetaData*, *fieldLabels*, *noonianContext*) Convert query object to human-readable string

- **queryObj** (object) –
- **boMetaData** (*ob*  $ject$ ) bo\_meta\_data of object to which queryObj applies
- <span id="page-38-0"></span>• **fieldLabels** (object) – map field name to label
- **noonianContext** (*object*) context to apply to labels

Returns string –

### **db.\_svc.GridFsService**

Functionality around dealing with reading and writing files to/from Mongo's gridfs. Wraps gridfs API adding noonian metadata, id's and logic.

Todo: need to refactor away from gridfs-stream: <https://www.npmjs.com/package/mongoose-gridfs> Updated mongo api supports streaming: <https://mongodb.github.io/node-mongodb-native/3.1/tutorials/gridfs/streaming/> ancient bug report: <https://github.com/aheckmann/gridfs-stream/issues/125>

Todo: API is a little sloppy; saveFile creates a file by passing a readstream, writeFile creates a file by retreiving a writeStream

gridfs.**init**() Initialize gridfs servce

Returns Promise – resolving when init is complete

**saveFile**(*readStream*, *metadata*) Stream a file to gridfs

Arguments

- **readStream** (stream. Readable) node readable stream containing contents of file to write
- **metadata** (Object) –

Returns Promise.<string> – file id that can later be used to getFile;

#### **writeFile**(*metadata*)

Open a write stream to a file; augments metadata with an attachment\_id

Arguments

• **metadata** (Object) –

Returns stream.Writable – stream that receives file contents

**getFile**(*fileId*)

Retreive a file by id

Arguments

• **fileId** (string) –

#### Returns Promise.<{{readstream:stream.Readable, metadata:object}}> –

**deleteFile**(*fileId*)

Delete a file from gridfs

Arguments

```
• fileId (string) –
```
Returns Promise.<{{result:'success', file:fileId}}> –

#### <span id="page-39-0"></span>**annotateIncomingRef**(*fileId*, *boClass*, *boId*, *field*)

Add metadata to track incoming reference to a file

#### Arguments

- **fileId** (string) –
- **boClass** (string) class name of BusinessObject containing reference
- **boId** (string) id of BusinessObject containing reference
- **field** (string) field name containing reference

Returns null

#### **getAllFileMetadata**()

Get all files in fs.files

Returns Promise.<object> – object mapping filenames to metadata.

### **exportFile**(*attachmentId*, *outPath*)

Export an attachment from gridfs to the filesystem

#### Arguments

- **attachmentId** (string) –
- **outPath** (string) fully-qualified filename of target file

Returns Promise – resolving to outPath when file write is completed

### **importFile**(*inPath*, *contentType*)

Import a file from the filesystem

#### Arguments

- **inPath** (string) fully-qualified path to file to import
- **contentType** (string) ContentType of given file. if not provided, file extension is used to detect
- Returns Promise.<object> resolving to metadata object which can be assigned to a field of type "attachment"

#### **cleanup**()

Scan the database for files in gridfs that do not have any references from attachment fields, and delete them.

### Returns Promise.<{{deleteCount:number, deleted:object}}> –

### **db.\_svc.RefService**

Functionality around processing reference fields

Todo: this is really low-level functionality probably not suitable for published API

```
references.init(conf)
```
Initialize reference service

Returns Promsie – resolving when initialization is complete

### **repair**()

Traverse all BusinessObjects in the system and catalog all references Rebuild IncomingRefModel table and update all reference fields so that \_disp and denormalized fields are up-to-date

<span id="page-40-0"></span>Returns Promise – resolving when repiar is complete

### **db.\_svc.PackagingService**

Functionality around building, installing, versioning Noonian packages.

### **installBootstrapPackages**()

Install packages identified in configuration "bootstrap"

Returns Promise – resolving when package is complete

### **Tracking Updates for Package Content**

### **updateLogger**(*isCreate*, *isUpdate*, *isDelete*)

Create an UpdateLog entry for an update. If filesystem sync is enabled, write files for the object

### Arguments

- **isCreate** (boolean) –
- **isUpdate** (boolean) –
- **isDelete** (boolean) –

Returns Promise – resolving when operations are complete

### **importObject**(*className*, *obj*, *pacakgeRef*)

Import a plain json object (originating from a package or file) into db, with special handling of BusinessObject-Def's and versioning. (used by both fs\_sync and pkg\_stream)

### Arguments

- **className** (string) –
- **obj** (object) –
- **pacakgeRef** reference to BusinessObjectPackage on who's behalf this object is being imported; if not present, no version checking will occur

### Returns Promise.<BusinessObject> – the created/updated object

### **packageToFs**(*bopId*)

Exports a package's objects to filesystem, to begin filesystem sync and allow for collaboration/source control in git

### Arguments

• **bopId** (string) – id of BusinessObjectPackage

Returns Promise – resolving when export is complete

### <span id="page-41-0"></span>**Processing Package Streams**

### **checkPackage**(*metaObj*, *inProgress*)

Check the package metaObj against the current sytem.

How the noonian dependency summary is built: configured RemotePackageRepositories are queried to obtain metadata objects for all of the package's noonian dependencies. Then those objects are recursively checked, and the tree of results are flattened into a list, sorted in the order that they should be installed.

### Arguments

- **metaObj** (*object*) metadata object from the BusinessObjectPackage
- **inProgress** used for tracking recursive calls
- Returns object summary describing the package basic package info (key, name, desc, version) - installed version of that pkg (if applicable) - parameters requested by package to be collected from user on install - list of dependencies for npm, bower, and noonian - list of check results of noonian depenencies

### **getPackageMetadataFromStream**(*pkgReadStream*)

Pull metadata element from Noonian package JSON stream; ignoring all other stream content

### **Arguments**

• **pkgReadStream** (stream.Readable) – Noonian package JSON stream

Returns Promise.<object> – the metadata object

### **checkPackageStream**(*pkgReadStream*)

### Read package metadata from pkg stream and:

- 1) check its dependencies against what is installed
- 2) resolve to the user\_parameters

### Arguments

• **pkgReadStream** (stream.Readable) – Noonian package JSON stream

Returns Promise.<object> – the metadata object

### **installPackage**(*pkgReadStream*, *userParams*, *skipDep*)

Install the package (and its dependencies) to this instance from json stream

Arguments

- **pkgReadStream** node readable stream of package json
- **userParams** object containing parameters to be passed to pacakges' install functions keyed by package key
- **skipDep** skip dependency check/installation (mainly for use in recursive calls)

### Returns Promise.<{{result, metaObj, dependencyResults, recursiveResults, functionRe- $\text{sults}\}$  > –

### **buildPackage**(*bopId*, *majorMinorPatch*)

### Run against a BusinessObjectPackage (BOP) record;

• builds the package file, incorporating all UpdateLog's associated w/ the BOP

- <span id="page-42-0"></span>• stores it in gridfs, sets as package file attachment to BOP
- updates manifest and increments minor version on BOP record

#### Arguments

- **bopId** (string) id of BusinessObjectPackage
- **majorMinorPatch** which version component to increment

Returns Promise<string> gridfs file id of generated package

### **Internal Functions**

Below are functions used internally for system initialization and package installation.

#### **installBusinessObjectDef**(*bodObj*)

*Used internally for package installation.* Creates or updates BOD in the database, and adds it to the Model cache. If the BOD indicates it is a child class whose parent model is not yet in the cache, it stores it to be installed on subsequent call for parent BOD

Todo: clean up return value to be more sensible

#### Arguments

• **bodObj** (*object*) – a plain-object representation of a BusinessObjectDef

**Returns Promise.<(null true)>** – resolving to null when model is installed and initialization is complete or true if awaiting parent class installation

#### **bootstrapDatabase**(*adminPw*)

*Used internally by CLI.* Bootstrap a clean database

### Arguments

• **adminPw** (string) – password for admin account. If null, password is set to a newlygenerated UUID and printed to console.error

Returns Promise.<User> – business object for admin user

### **refreshModels**()

Completely refresh data layer (called on package install). Delete all models in the cash, and reload from BusinessObjectDefs and MemberFunctions in the database

Returns Promise – resolves when reload is complete

db.**init**(*conf*)

Initialize mongo connection and the entire data layer.

#### Arguments

• **conf** (*object*) – instance configuration to use

Returns Promise – resolved upon completion

### <span id="page-43-0"></span>**2.3.3 Configuration**

### Injectable as: config

Provides access to the Noonian configuration store, as well as the running instance configuration.

Todo: Move this to a CodeModule in the sys package; make instanceConf injectable by itself

### **instanceConf**

A reference to the instance configuration (instance-config.js)

**getValue**(*key*, *defaultValue*)

Retrieve a value from the config store

### Arguments

- **key** (string) config key
- **defaultValue** value to return if key is not present in store

**saveValue**(*key*, *value*, *userId*)

Save a value to the config store. If userId is not null, a user-specific config key will be saved.

### Arguments

- **key**  $(string)$  config key
- **value** value to save
- **userId** (string) ID of User account

### **2.3.4 Logger**

### Injectable as: logger

API for accessing the Noonian logger. See *[Logging](#page-30-1)*

### logger.**get**(*loggerName*)

Get a logger. If loggerName is specified, a child of the rootLogger is created with specified name. Otherwise, the system's default logger is returned.

### Arguments

• **loggerName** (string) – name of logger to retreive

Returns WinstonLogger –

### **2.3.5 Invoker**

Injectable as: invoker

Utility for invoking functions server-side with custom and standard injections.

### **getParameterNames**(*fn*)

Extracts names of parameters from a js function

Arguments

```
• fn (function) –
```
Returns Array.<string> – parameter names

### <span id="page-44-0"></span>**invokeInjected**(*fnToInvoke*, *injectedParamMap*, *fnThis*)

invokes a function, injecting the arguments from injetedParamMap

### Arguments

- **fnToInvoke** (*function*) function to invoke
- $\cdot$  **injectedParamMap** (*object*) parameters to inject into invocation, keyed by name
- **fnThis** (*object*) the **this** context provided on invocation

Returns the return value of the invoked function

### **invokeAndReturnPromise**(*fnToInvoke*, *injectedParamMap*, *fnThis*)

invokes a function, injecting the arguments from injetedParamMap, wrapping return value of invocation in promise (if it isn't one already)

### Arguments

- **fnToInvoke** (*function*) function to invoke
- $\cdot$  **injectedParamMap** (*object*) parameters to inject into invocation, keyed by name
- **fnThis** (object) the this context provided on invocation

Returns Promise resolving to return value of the invoked function

### **refreshCodeModules**()

Refresh cache of CodeModules from database

Returns Promise resolving when refresh is complete

### **2.3.6 Business Object Metadata**

All Business Object models and instances have a property **\_bo\_meta\_data**, also accessible via the ES6 Symbol metadata. This property contains information about class name, field types, and inheritance.

### **BoMetaData**()

An instance of BoMetaData is present on all Business Object models and instances keyed by \_bo\_meta\_data, as well as ES6 Symbol metadata

Usually this is only instantiated internally

### **CHAPTER**

## **THREE**

## **INDICES AND TABLES**

- <span id="page-46-0"></span>• *[Change Log](#page-46-1)*
- genindex
- modindex
- search

## <span id="page-46-1"></span>**3.1 Change Log**

### **3.1.1 0.X.X |** *release date*

### **Additions**

- Item 1
- Item 2

### **Bug Fixes**

- Item 1
- Item 2

## <span id="page-46-2"></span>**3.2 GITLAB README**

See [noonian.readthedocs.io](https://noonian.readthedocs.io/) for Noonian documentation.

This directory contains the [reStructuredText](https://www.sphinx-doc.org/en/master/usage/restructuredtext/index.html) source for Noonian Documentation, and can be built using [Sphinx.](https://www.sphinx-doc.org/en/master/usage/quickstart.html)

This project is integrated with [readthedocs.org,](https://readthedocs.org/) which automatically builds and deploys the documentation in this directory.

### **3.2.1 How to build**

The following is required to build this documentation:

- 1. Python and sphinx must be installed
- 2. pip packages listed in doc/requirements.txt must be installed
- 3. The npm package jsdoc must be installed globally, or locally w/ the jsdoc CLI on the path.

This project's devDependencies includes jsdoc, so a full npm install will get it locally.

sphinx-build.sh adds jsdoc to the path and runs the sphinx makefile to build the HTML documentation.

## **INDEX**

## <span id="page-48-0"></span>Symbols

\_svc (*None attribute*), [30](#page-33-0)

## A

aggregateCreateDacs() (*built-in function*), [29](#page-32-0) aggregateDeleteDacs() (*built-in function*), [29](#page-32-0) aggregateReadDacs() (*built-in function*), [29](#page-32-0) aggregateUpdateDacs() (*built-in function*), [29](#page-32-0) annotateIncomingRef() (*built-in function*), [35](#page-38-0) applyNoonianContext() (*built-in function*), [34](#page-37-0) augmentTypeDescMap() (*built-in function*), [31](#page-34-0)

## B

BoMetaData() (*built-in function*), [41](#page-44-0) bootstrapDatabase() (*built-in function*), [39](#page-42-0) buildPackage() (*built-in function*), [38](#page-41-0) Business Object, [18](#page-21-6)

## C

checkCondition() (*built-in function*), [30](#page-33-0) checkPackage() (*built-in function*), [38](#page-41-0) checkPackageStream() (*built-in function*), [38](#page-41-0) checkReadDacs() (*built-in function*), [30](#page-33-0) checkRoles() (*built-in function*), [29](#page-32-0) checkRolesForUser() (*built-in function*), [29](#page-32-0) cleanup() (*built-in function*), [36](#page-39-0) CRUD, [19](#page-22-4)

## D

datatrigger.init() (*datatrigger method*), [32](#page-35-0) db.init() (*db method*), [39](#page-42-0) DBUI, [18](#page-21-6) deleteFile() (*built-in function*), [35](#page-38-0)

## E

exportFile() (*built-in function*), [36](#page-39-0)

### F

fieldtypes.init() (*fieldtypes method*), [31](#page-34-0) Free Software, [19](#page-22-4)

## G

generateId() (*built-in function*), [30](#page-33-0) getAllFileMetadata() (*built-in function*), [36](#page-39-0) getCurrentUser() (*built-in function*), [28](#page-31-1) getCurrentUserRoles() (*built-in function*), [28](#page-31-1) getFieldTypeHandler() (*built-in function*), [31](#page-34-0) getFile() (*built-in function*), [35](#page-38-0) getPackageMetadataFromStream() (*built-in function*), [38](#page-41-0) getParameterNames() (*built-in function*), [40](#page-43-0) getQueryOpList() (*built-in function*), [34](#page-37-0) getSchemaElem() (*built-in function*), [31](#page-34-0) getValue() (*built-in function*), [40](#page-43-0) gridfs.init() (*gridfs method*), [35](#page-38-0)

### I

importFile() (*built-in function*), [36](#page-39-0) importObject() (*built-in function*), [37](#page-40-0) installBootstrapPackages() (*built-in function*), [37](#page-40-0) installBusinessObjectDef() (*built-in function*), [39](#page-42-0) installPackage() (*built-in function*), [38](#page-41-0) instanceConf (*None attribute*), [40](#page-43-0) invokeAndReturnPromise() (*built-in function*), [41](#page-44-0) invokeInjected() (*built-in function*), [40](#page-43-0)

## L

logger.get() (*logger method*), [40](#page-43-0)

### M

MEAN, [19](#page-22-4) MongooseSchemaWrapper() (*class*), [31](#page-34-0)

### P

packageToFs() (*built-in function*), [37](#page-40-0) Perspective, [18](#page-21-6) processAfterCreate() (*built-in function*), [33](#page-36-0) processAfterDelete() (*built-in function*), [33](#page-36-0) processAfterUpdate() (*built-in function*), [33](#page-36-0)

processBeforeCreate() (*built-in function*), [32](#page-35-0) processBeforeDelete() (*built-in function*), [33](#page-36-0) processBeforeUpdate() (*built-in function*), [32](#page-35-0) processFromDb() (*built-in function*), [31](#page-34-0) processToDb() (*built-in function*), [31](#page-34-0)

## Q

query.init() (*query method*), [34](#page-37-0) queryToMongo() (*built-in function*), [34](#page-37-0)

## R

```
RecordAction, 19
references.init() (references method), 36
refreshCodeModules() (built-in function), 41
refreshDataTriggers() (built-in function), 32
refreshModels() (built-in function), 39
registerDataTrigger() (built-in function), 32
repair() (built-in function), 36
```
## S

```
satisfiesCondition() (built-in function), 34
saveFile() (built-in function), 35
saveValue() (built-in function), 40
stringifyQuery() (built-in function), 34
```
## $\cup$

updateLogger() (*built-in function*), [37](#page-40-0) updateUserPassword() (*built-in function*), [28](#page-31-1)

## W

writeFile() (*built-in function*), [35](#page-38-0)